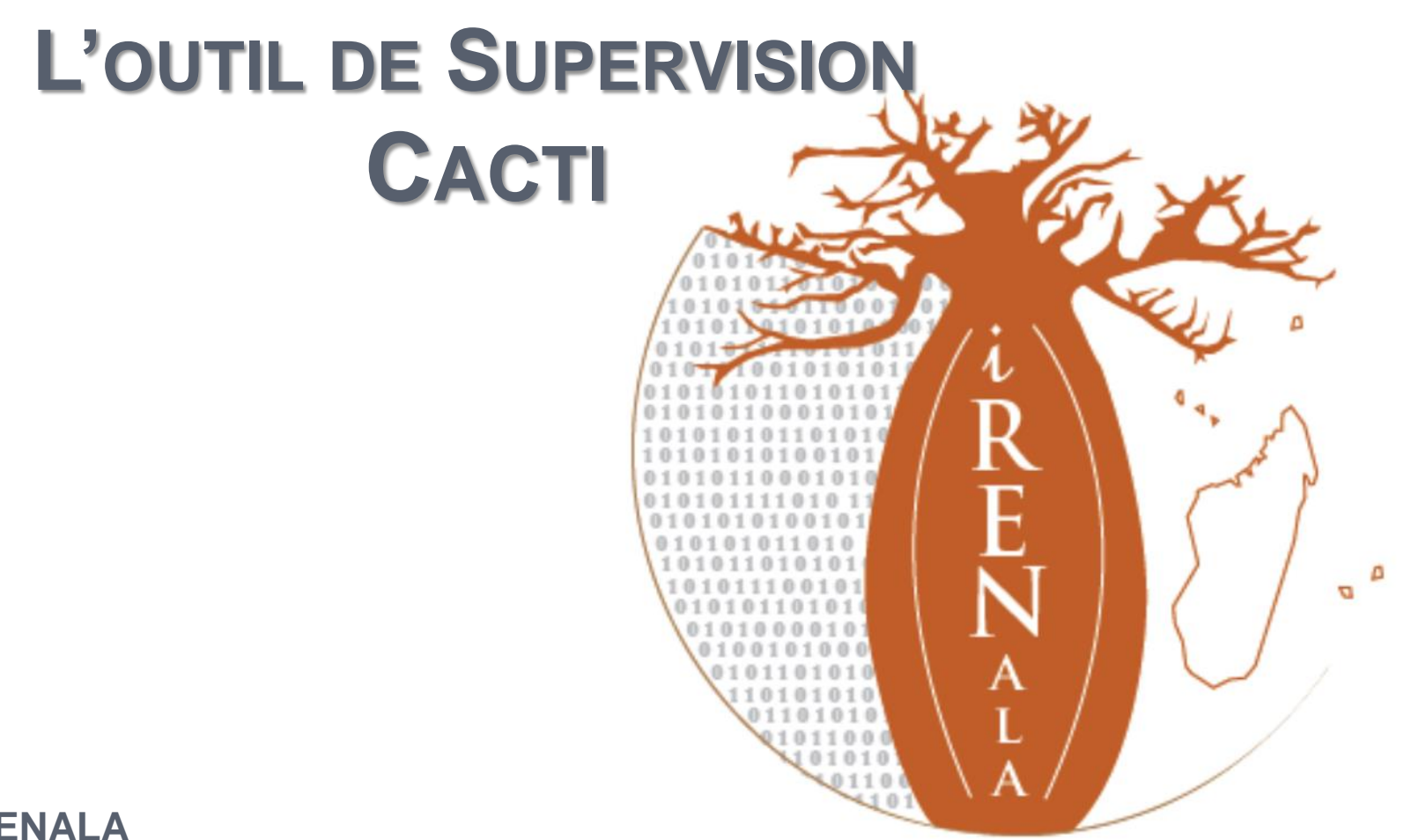

**i RENALA**

**Research and Education Network for Academic and Learning Activities** 

**Le NREN Malgache**

#### **PLAN**

- o Introduction
- o Objectifs
- o Description générale
- o Avantages
- o Installation de cacti
- o Exercices

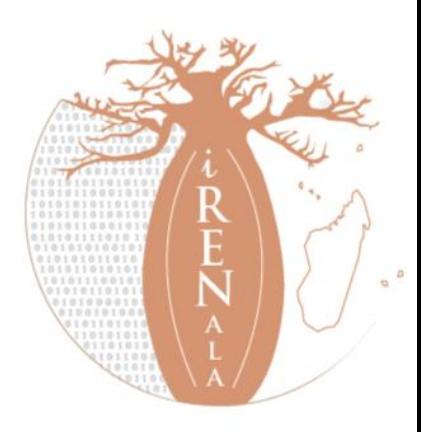

# **INTRODUCTION**

- Un outil pour surveiller, stocker et présenter les statistiques d'utilisation des serveurs et des équipements réseaux à partir de graphiques quotidiens, hebdomadaires, mensuels et annuels.
- Interface web basée sur le RRDTool, PHP, SNMP et MySQL pour stocker les données.
- Outils de supervision du réseau:
	- Disponibilité,
	- Fiabilité,
	- Performance.

Cacti surveille la performance et le taux d'utilisation des

équipements réseaux

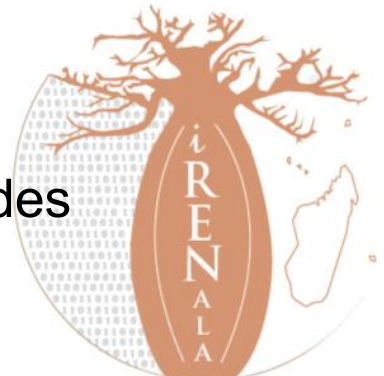

# **OBJECTIFS**

 Garantir la disponibilité du système en cas de panne mais aussi tenter de prévenir en cas de problème et, le cas échéant, garantir une remontée d'information rapide et une durée d'intervention minimale.

Simplifie les tâches des administrateurs réseaux

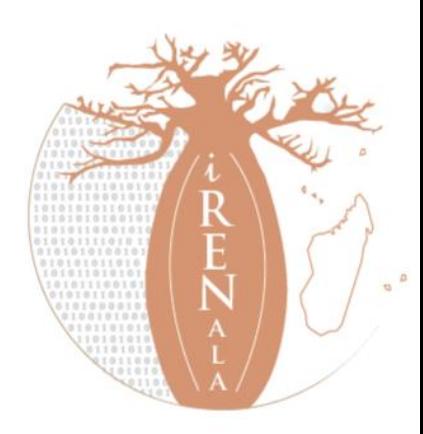

## **DESCRIPTION GÉNÉRALE**

- Cacti est écrit en PHP
- Le script clé est "poller.php", qui tourne toutes les 5 minutes (par défaut): /**usr/share/cacti/site**.
- Il faut placer le poller.php dans /etc/cron.d/cacti comme suit: MAILTO= root
- \*/5 \* \* \* \* www-data php /usr/share/cacti/site/poller.php >/dev/null
- 2>/var/log/cacti/poller-error.log
- Les fichiers RRD se situent dans: /**var/lib/cacti/rra**

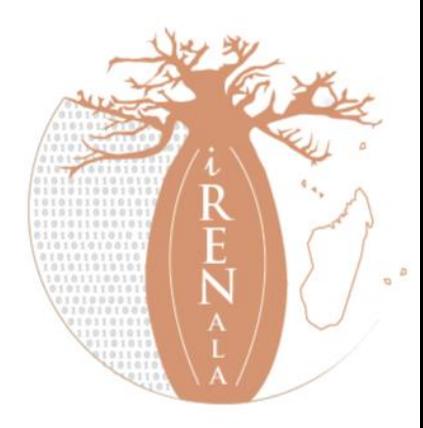

#### **AVANTAGES DE CACTI**

- o Outil Open source, multiplateforme, multiutilisateur.
- Mesurer le traffic, la disponibilité, la charge et les erreurs tout ceci avec une archive.
- Envoyer des différents types alertes (exemple: email)
- Gestion des utilisateurs local ou via LDAP
- Plusieurs plugins disponibles (greffons):
	- Weathermap
	- Thold

 $\bullet$  . . .

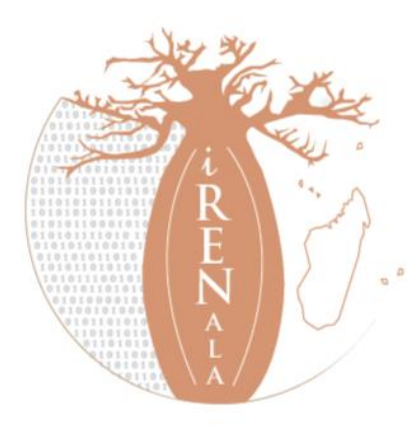

## **INSTALLATION**

#### **Pré-réquis:**

Côté serveur:

php5, Apache2, mysql-server, rrdtool, snmp, snmpd, …

Côté client:

Agent snmp (snmpd).

- **Il y a deux types d'installation de cacti:**
	- installation à partir des dépôts (Debian/Ubuntu).
	- **•** installation à partir des sources

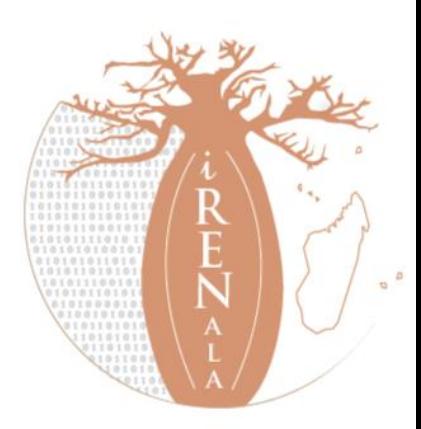

# **INSTALLATION (SUITE)**

- Etape1: \$ sudo apt-get install cacti
- Etape 2: Création de la base de donne utilisé par cacti : **<yes>**
- Etape 3: Définir le mot de passe du serveur **mysql**
- Etape 4: Définir le mot de passe de la base de donnée **cacti**
- Etape 5: Choisir le serveur web utilisé par cacti: **apache2**
- Etape 6: Pour continuer et terminer l'installation. Il faut ouvrir un navigateur (exemple: mozilla firefox) puis lancer ceci:

### **http://localhost/cacti**

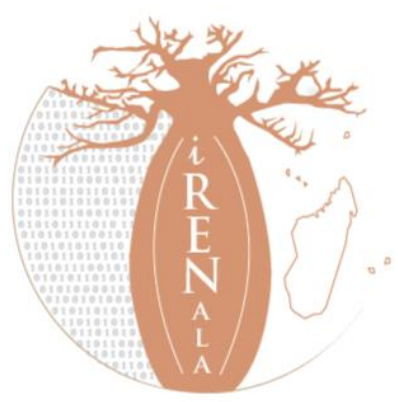

## **EXERCICES**

- Installation de Cacti
- Configuration des clients en utilisant l'agent snmp
- Intégration des clients dans le serveur
- Création des graphes pour chaque équipements
- Création d'un arbre hiérarchique pour placer le PC, routeur (à vous de choisir la structure)
- Extension: utilisation des plugins (settings, thold, weathermap)
- Exemple d'envoi d'email via cacti (thold) et création d'un map avec weathermap